# How to Find Your **GroupWise** Versions

**This guide will assist you in finding your current versions of GroupWise software.**

**[www.microfocus.com](https://www.microfocus.com)**

**Guide**

Guide Information Management and Governance

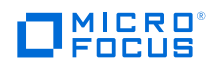

# **GroupWise Server**

This is the main GroupWise Server software.

### Agent Web Interface

- 1. Start by opening the GroupWise Administration Console.
- 2. On this system Overview, locate the Primary Domain. It can be identified by a blue globe icon with a red underscore.

ANDROMEDA (GW18.4)

Click on the name of the Primary Domain (in this example, ANDROMEDA) to the right of that icon.

3. On the resulting page, find and click on the "Jump To: MTA" link.

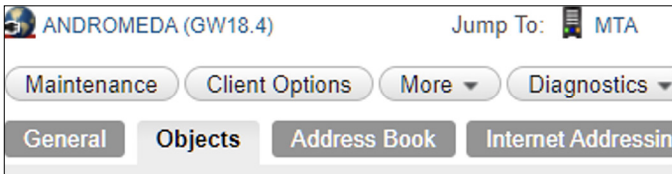

4. Click on the "Launch MTA Console" Link.

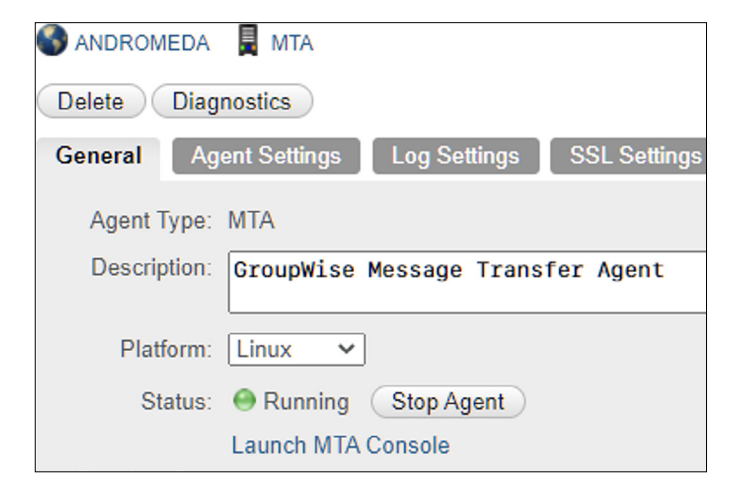

5. On the resulting page, authenticate if needed, and click on the "Environment" tab.

6. In the "Build Dates" section at the bottom, note the "GroupWise Agent Build Version".

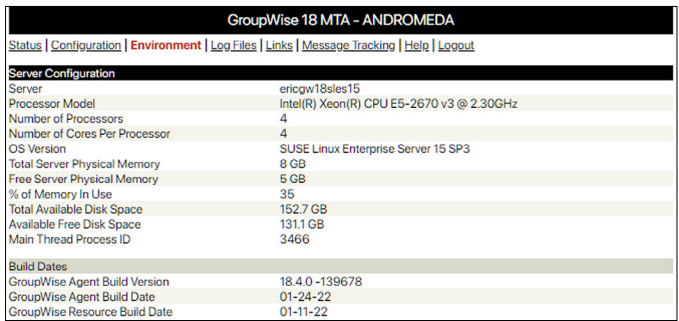

# **Terminal**

This is an alternative method to finding the GroupWise Server software version on Linux. For Windows, refer to the "Agent Web Interface" steps. This command should be performed first on the primary domain server.

- 1. Open a terminal on the groupwise server or connect via ssh.
- 2. Enter command rpm -qa | grep groupwise-server.

ericgw18sles15:~ # rpm -qa | grep groupwise-server groupwise-server-18.4.0-139678.x86\_64

# **GroupWise Windows Client**

To check the version of the GroupWise Client being run, do the following:

- 1. Launch the GroupWise Windows Client and Login.
- 2. At the top, select "Help", then "About GroupWise"

### Help

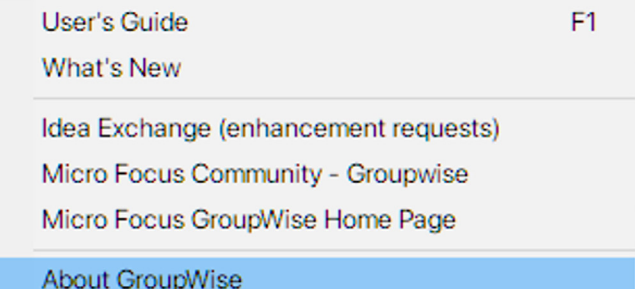

3. In the resulting box, you should see the version of the client being run. It is recommended this match the GroupWise Server version.

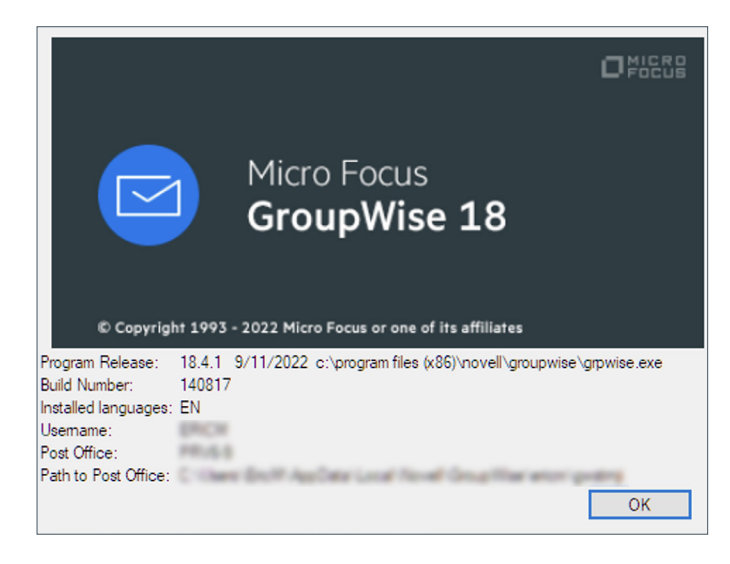

# **GroupWise Web**

GroupWise Web is a seperate application that come with the GroupWise Server. GroupWise Web is constantly building on its base feature set and receives regular updates to these features; however, the latest versions of Web will not work with older GroupWise Server versions. To check what version of Web you have, do the following:

### **Terminal**

- 1. Open a terminal and connect to the server running the docker image of GW Web.
- 2. Verify the GW Web is running by running the "docker ps" command.

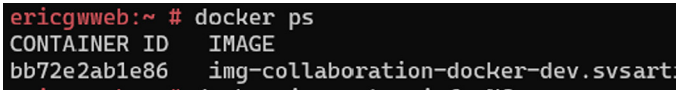

3. Inspect the GW Web docker container by running the "docker inspect [container name]".

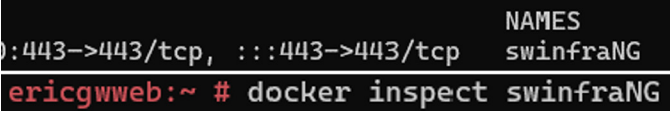

- 4. Scroll through the output to find the "Config" section.
- 5. Within the Config section, locate the "Labels" section. Note the "REVISION" number. This number should match the latest available within the GroupWise version it is attached to.

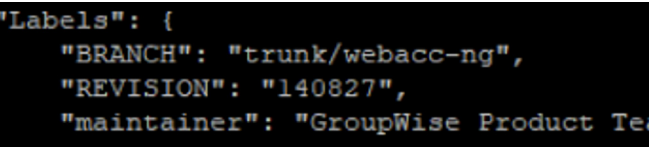

#### GW Web About Page

The version of GroupWise Server being used, as well as the GroupWise Web revision number can also be seen within the GroupWise Web page itself. To see this, follow these steps:

- 1. Navigate to the GroupWise Login Page and Login.
- 2. Click on the Settings Cog in icon in the top right corner of the blue banner.

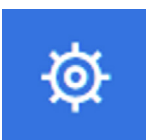

3. In the resulting drop-down menu, click on "About". Note the "Application Build".

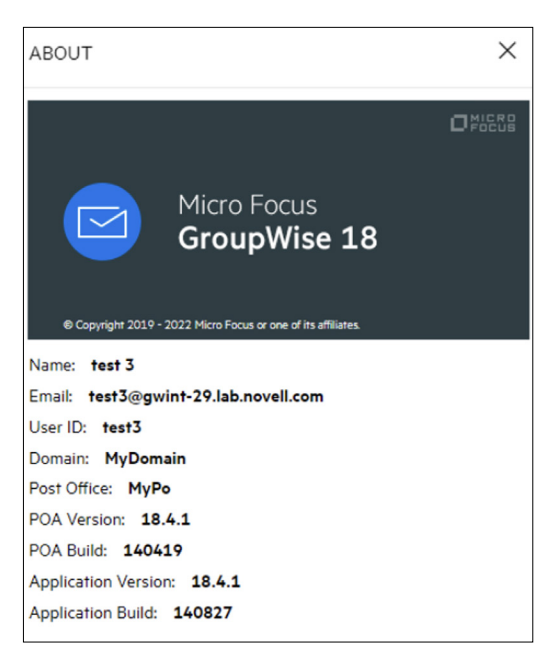

Contact us at: **[www.microfocus.com](https://www.microfocus.com/about/contact)**

Like what you read? Share it.

A  $\boldsymbol{\Omega}$ **th** 

# **GroupWise Mobile Server (GMS)**

GroupWise Mobile Server is part of GroupWise. If you are on the latest version of GroupWise, you can also run the latest version of GMS. GMS continues to receive regular updates that ensure security and compatibility with ActiveSync clients. To check if you have the latest release, do the following:

#### GroupWise Mobility Service Admin Console

The version of GroupWise Server being used, as well as the GroupWise Web revision number can also be seen within the GroupWise Web page itself. To see this, follow these steps:

- 1. Navigate to the GroupWise Mobility Service Admin Console and Login.
- 2. Scroll to the bottom left of the Home page.

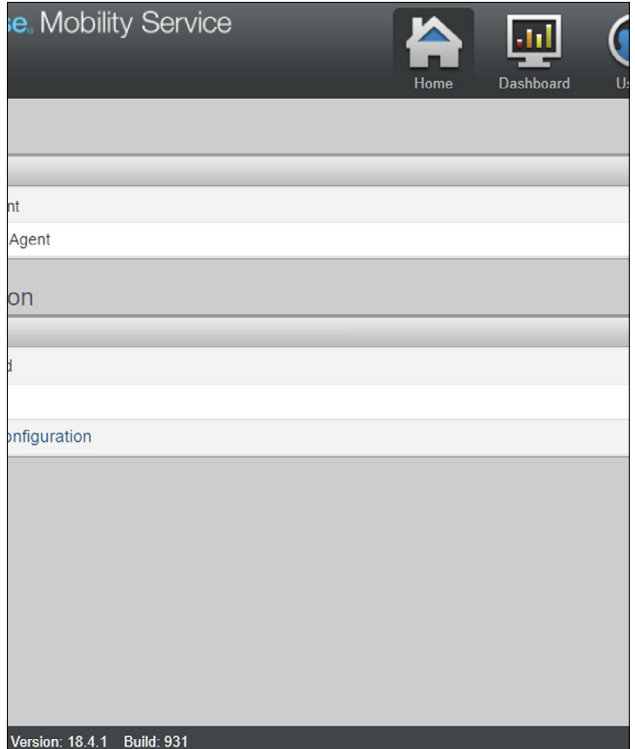

#### **Terminal**

Open a terminal and connect to the server that is running GMS.

- 1. Change directory to /opt/novel/datasync.
- 2. Run the cat command on the version file, "cat version".

# ira48:/opt/novell/datasync # cat version 18.4.1.931

Learn more at

**[www.microfocus.com/en-us/products/groupwise/overview](https://www.microfocus.com/en-us/products/groupwise/overview)**

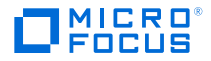